#### **Crowdmapping – kollaborative Erfassung und Visualisierung räumlicher Daten anhand der Plattform OpenCrowdMaps**

*Rüdiger Noll, Peter Zeile* 

(M. Sc. Rüdiger Noll, TU Kaiserslautern – Computergestützte Planungs- und Entwurfsmethoden, Pfaffenbergstraße 95 67663 Kaiserslautern, noll@3d-werkstadt.de)

(Dr.-Ing. Peter Zeile, TU Kaiserslautern – Computergestützte Planungs- und Entwurfsmethoden, Pfaffenbergstraße 95 67663 Kaiserslautern, zeile@rhrk.uni-kl.de)

## **1 ABSTRACT**

"Crowdmapping" bezeichnet ganz nach dem Slogan "PLAN TOGETHER – RIGHT NOW – OVERALL" der diesjährigen CORP eine Form des Echtzeit-Crowdsourcings räumlicher Daten anhand von Webmaps und den damit verbundenen Erhebungs-,Visualisierungs- und Auswertungsmöglichkeiten. Es handelt sich um eine subversive Methode, die das vernetzte, kollaborative Arbeiten einer großen, nicht weiter definierten Menschenmenge - der Crowd -, an einer gemeinsamen Thematik ermöglicht.

Es existieren bereits Webanwendungen, die sich den "Wisdom of the Crowds" zunutze machen, um eine im Optimalfall stets aktuelle und lückenlose Datenerhebung zu gewährleisten. Es zeigt sich jedoch bei genauerer Betrachtung, dass die Crowd oftmals durch unzureichende Methodiken in ihrer Kompetenz beschnitten wird. Die Gründe dafür erweisen sich als vielschichtig. Jeder Anwender sollte bei einer solchen Plattform die gleichen Rechte besitzen und keine Hierarchie innerhalb des Nutzerkreises bestehen, sodass ein jeder im selben Umfang Kontrolle über die Inhalte ausüben kann. Obwohl einige Crowdmapping-Plattformen einem hohen technischen Standard gerecht werden, fehlen stets grundlegende Funktionalitäten, um der Crowd die vollständige Kompetenz über die Inhalte zu gewähren. So erfolgt bei keiner relevanten Anwendung eine Versionierung der Einträge, um mögliche Datenmanipulationen widerrufen zu können. Eine Berücksichtigung des Wiki-Prinzips mit den entsprechenden Funktionalitäten würde demnach einen erheblichen Mehrwert für Crowdmaps bedeuten.

Die Limitationen der bestehenden Anwendungen waren der Anlass für die eigenständige Realisierung der Plattform OpenCrowdMaps. Diese erfährt keine Begrenzung durch ein vorgegebenes Thema mit starrer Kategorisierung. Vielmehr steht es dem Nutzer frei eigene Themenkarten zu generieren und mit der Crowd zu teilen oder an bestehenden Karten mitzuwirken. Die Vision dahinter ist eine sich selbst regulierende Kartendatenbank mit einer Vielzahl umfangreicher Informationen. Erscheint ein Thema für die Crowd unbedeutend, so findet keine umfassende Datenerhebung statt. Die allgemeine Relevanz der Daten regelt sich demnach selbstständig. Die Plattform liefert im aktuellen Entwicklungsstand, neben der Integration des Wiki-Prinzips mit all seinen Ausprägungen, diverse Visualisierungsmöglichkeiten. So können unter anderem die zeitliche Datenentwicklung abgelesen, Heatmaps erzeugt oder die Kartengrundlage gewechselt werden. Es bieten sich demnach im Planungskontext eine Vielzahl von Anwendungsmöglichkeiten.

# **2 THEMENEINFÜHRUNG**

Über das Internet vernetzte Computer bilden in der heutigen Gesellschaft den Mittelpunkt der globalen Kommunikation. Das Medium, mit all seinen Folgetechnologien ermöglichte in nahezu allen Bereichen völlig neue, vorher undenkbare Methodenansätze. Diese, mit dem Computer verbundene, Entwicklungsdynamik darf jedoch zu keinem Zeitpunkt als abgeschlossen angesehen werden. Vielmehr zeigt die zunehmende Verbreitung smarter Technonlogien in sämtlichen Gesellschafts- und Wissensbereichen und die damit einhergehende Fortentwicklung des "Internet der Dinge", dass es stets neuer, subversiver Denkweisen benötigt um einen Stillstand zu vermeiden (Streich 2014). So haben sich beispielsweise CADund GIS-Anwendungen mit ihren Erhebungs-, Darstellungs- und Analysemöglichkeiten in der Planungungspraxis als unverzichtbare Werkzeuge etabliert. Darüber hinaus ist spätetens durch das "Web 2.0" das Internet für den internen Datenaustausch, als Informationskanal zwischen Administration und Bürger sowie als Voraussetzung für sämtliche Formen der E-Partizipation unverzichtbar geworden. Unterstützt wird dies durch die inzwischen massenhafte Verbreitung mobiler Endgeräte, die eine umfassende, nahezu barrierefreie sowie ortsungebundene Verfügbarkeit sämtlicher Informationen des Internets ermöglichen (Exner 2013, S.35). Laien können so bei entsprechender Motivation im Austausch mit Anderen in kürzester Zeit bei spezifischen Thematiken nahezu Expertenwissen erlangen. Es stellt sich für den Planer die Frage, wie dieser "Wisdom of the Crowds" zugänglich und nutzbar gemacht werden kann, um

so zukünftige Planugsprozesse zu optimieren. Das hier vorgestellte Paper ist eine Kurzfassung der Arbeit "Crowdmapping - Realisierung einer Plattform für die kollaborative Erfassung und Visualisierung räumlicher Daten" (Noll 2014), die am Fachgebiet CPE im Rahmen des DFG-Projektes "Urban Emotions" entstanden ist (Zeile et al. 2014). OpenCrowdMaps stellt einen möglichen Baustein zur Protokollierung von Phänomen der urbanen Wahrnehmung unter dem Stichwort "tagging" dar (vgl. hierzu Dörrzapf et al. 2015).

### **3 CROWDMAPPING**

Beim "Crowdmapping" handelt es sich um einen Neologismus, welcher das generieren raümlicher Daten durch einen Crowdsourcingprozess beschreibt. Das Wissen der Crowd, einer nicht genauer zu differenzierenden Personengruppe, soll dabei in einer Karte zusammengetragen werden. Bei der Crowd handelt es sich demnach um eine offene und untereinander vernetzte Personengruppe, die sich einer freiwilligen Aufgabe widmet, an der es prinzipell jedem freisteht mitzuwirken (Streich 2014, S.104). Das grundlegende Prinzip des Crowdmappings ist also denkbar einfach und leicht verständlich. Eine, über das Internet, vernetzte Gruppe an Menschen erarbeitet gemeinsam Inhalte einer spezifischen Themenkarte. Diese sind im Web frei verfügbar und können von Interessierten eingesehen, ergänzt und im besten Fall editiert werden.

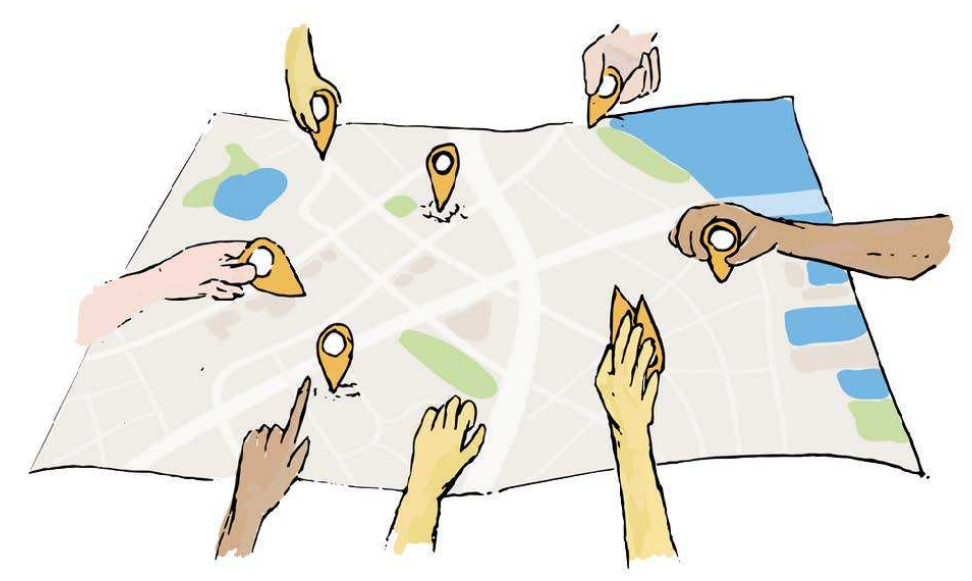

Abb. 1: Funktionsweise des Crowdmappings (Crowdmap.com)

Beim Crowdmapping handelt es sich um eine vom Mainstream der Planung abweichende, subversive Datenerhebungsmethode. Die Daten der Crowd können mit ihrer Dynamik in kürzester Zeit eine Quantität und Qualität in Verbindung mit stetiger Aktualität aufweisen, die von einzelnen Städten, Behörden oder Institutionen im vergleichbaren Umfang nicht zu leisten ist. Eine umfangreiche, öffentliche Beteiligung auf freiwilliger Basis ist hierbei jedoch Grundvorraussetzung. Crowdmapping ist überall dort denkbar, wo bereits eine Community, die sich einem bestimmten Thema widmet, existiert oder eine solche entstehen könnte (siehe Abb. 1). Es erfolgt demnach durch eine Gruppe von Interessierten und Experten ein räumliches Monitoring zu bestimmten, selbstdefinierten Thematiken. Diese Informationen können unter Umständen schon heute für Planungen von großer Relevanz sein oder es aber zukünftig werden. Eine solche Bedeutung wurde jedoch vom Planer möglicherweise noch nicht festgestellt. Diese kann letztendlich durch eine breite, öffentliche Beteiligung an der Erhebung sowie eine entsprechende Analyse und Interpretation der Daten aufgezeigt werden.

Es existieren diverse Webanwendungen die diesem Grundprinzip folgen. Diese weisen jedoch durchweg methodische oder funktionale Defizite auf, die den kollaborativen und offenen Charakter, den eine Crowdmappingplattform besitzen sollte, teils stark einschränken. Die größte Limitation erfolgt in der Regel durch die Administration der Inhalte. Diese stellt zwar die Datenqualität sicher, führt aber unter Umständen zu einer ungerechtfertigten Zensur. Einträge sind in diesem Fall entweder erst nach vorangestellter Überprüfung durch Administratoren sichtbar oder der Funktionsumfang wird bis zur Freigabe durch ebendiese begrenzt. Eine Ausnahme bildet die Plattform Wheelmap, die der Bewertung der Barrierefreiheit von öffentlichen Orten dient. Jedem Besucher der Seite ist es, auch ohne Regestierung, möglich sämtlich

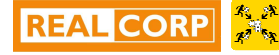

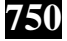

Inhalte des Datenbestandes zu manipulieren. An dieser Stelle wäre ein "Logbuch" von Nöten, um die prinzipielle Möglichkeit zu bieten Einträge auf einen alten Stand zurückzusetzen.

Wird dieser Gedanke weitergeführt bedeutet die Integration des Wiki-Prinzips, wie bei anderen kollaborativen Plattformen üblich, einen erheblichen Mehrwert für das Crowdmapping. Die Administration der Inhalte könnte so nahezu vollständig durch die Crowd gewährleistet werden. Diesem Ansatz folgend müssen zum einen funktionale, aber auch psychosoziale Prinzipien beachtet werden (Moskaliuk 2008, S.17ff). Die funktionalen Aspekte umfassen dabei unter anderem die Visionierung von Einträgen, also ein, wie im vorangegangenen Absatz beschriebenes, "Logbuch". Des Weiteren muss ein einfaches und schnelles editieren für jeden Nutzer möglich sein. Der Fokus liegt demnach auf dem kooperativen Produkt der Crowd und nicht auf dem Werk des Einzelnen. Zudem werden spezielle Anforderungen an die Skalierbarkeit des Systems gestellt. Dies bezieht sich sowohl auf die Anzahl der verfügbaren Funktionen als auch auf den Umfang der Einträge und die Nutzerzahlen. Die psychosozialen Anforderungen umfassen die bereits angesprochene Offenheit, die Selbstorganisation und die Autonomie einer solchen Plattform. Dies bedeutet das keine formellen Rollen bestehen und somit alle Nutzer die gleichen Rechte, Pflichten und Möglichkeiten besitzen und die Crowd gemeinsam für die Qualität und Quantität der Daten verantwortlich ist. Dabei erfolgt die Mitarbeit an den Inhalten und der Umfang ebendieser stets auf freiwilliger Basis (Moskaliuk, Kinnerle 2008, S. 3f).

Weiterer Kritikpunkt an bestehenden Anwendungen ist die Geschlossenheit der Systeme. So sind die Daten bei der Betrachtung und Analyse auf die Funktionalitäten der entsprechenden Plattform beschränkt. Das Produkt der Crowd sollte ebendieser durch die Intergration einer Möglichkeit des Datenexportes zur Verfügung gestellt werden. Voraussetzung dafür ist, dass keine kommerziellen Interessen des Plattformbetreibers an den Daten bestehen, was dem Gedanken der Offenheit des Crowdmappings ohnehin wiederspricht. Ein Datenexport würde eine Schnittstelle zu anderen Anwendungen bedeuten und das Spektrum von Analyse und Visualisierungsmöglichkeiten erheblich erweitern.

### **4 OPENCROWDMAPS**

In den Limitationen bestehender Anwendungen ist der Anlass für die Entwicklung einer eigenen Crowdmapping-Plattform mit integriertem Wiki-Prinzip begründet. Bei dieser subversiven Plattform ist das Ziel die Macht über die Inhalte einer Karte in vollem Umfang bei der Crowd zu belassen. Der "Wisdom of the Crowds" soll die Inhalte regulieren und die Datenqualität sicherstellen. Eine thematische Begrenzung erfolgt bei dieser Plattform - OpenCrowdMaps - nicht. Die Vision der Webseite ist eine sich selbstregulierende Datebank für geografische Informationen jeglicher Art, die eine Brücke zwischen Geound Socialweb schlägt.

#### **4.1 Technische Konzeption**

Das Erheben von räumlichen Daten ist für Nutzer vor allem direkt an Ort und Stelle interessant. Aus diesem Grund wurde die Plattform so konzeptioniert und designt, dass sie für alle Geräte und Displaygrößen im vollen Funktionsumfang nutzbar ist. Dies geschieht nicht über eine separate App, welche womöglich eine Hemmschwelle für die mobile Nutzung darstellen würde, sondern durch eine responsive Programmierung der Webseite.

Darunter ist nicht das Skalieren der Inhalte entsprechend der Displaygröße zu verstehen, sondern vielmehr eine Neuanordnung der Inhalte in Abhängikeit der gegebenen Displaygröße, Auflösung und der Ausrichtung bei mobilen Geräten (siehe Abb.2). Um daüber hinaus die Seite für mobile Geräte performat zu halten wurde der programmiertechnische Ansatz "Mobile First - Content First" verfolgt. Bei der herkömmlichen Programmierung von Webseiten wird zunächst die Desktopversion für standartisierte Displaygrößen einer Webseite erstellt. Anschließend wird, wenn vorgesehen, eine Überbarbeitung für mobile Geräte mit kleineren Displaygrößen durchgeführt. Dabei erfolgt eine Filterung der Inhalte und Funktionen und nicht benötigtes wird in der mobilen Version ausgeblendet (Graceful Degration). Für den Nutzer nicht sichtbar werden dennoch alle Inhalte der Webseite, womöglich große, ausgeblendete Grafiken geladen, anschließend aber nicht visualisiert. Es entsteht so ein unnötiger Datenstrom, der im mobilen Netzt nicht selten erhebliche Performanceverluste zur Folge hat und den Webserver beansprucht. Eine "Mobil First" aufgebaute Webseite, wie OpenCrowdMaps, verfolgt den programmiertechnisch umgekehrten Ansatz und wird von der mobilen Version zur Desktopversion hin aufgebaut. Dadurch wird sichergestellt, dass nur die Inhalte laden, die für

die entsprechende Displaygröße benötigt werden und beabsichtigt sind (Progressive Enhancement). So rücken automatisch die Inhalte der Webseite, ihr Content, in den Mittelpunkt und das Nutzererlebnis wird aufgewertet.

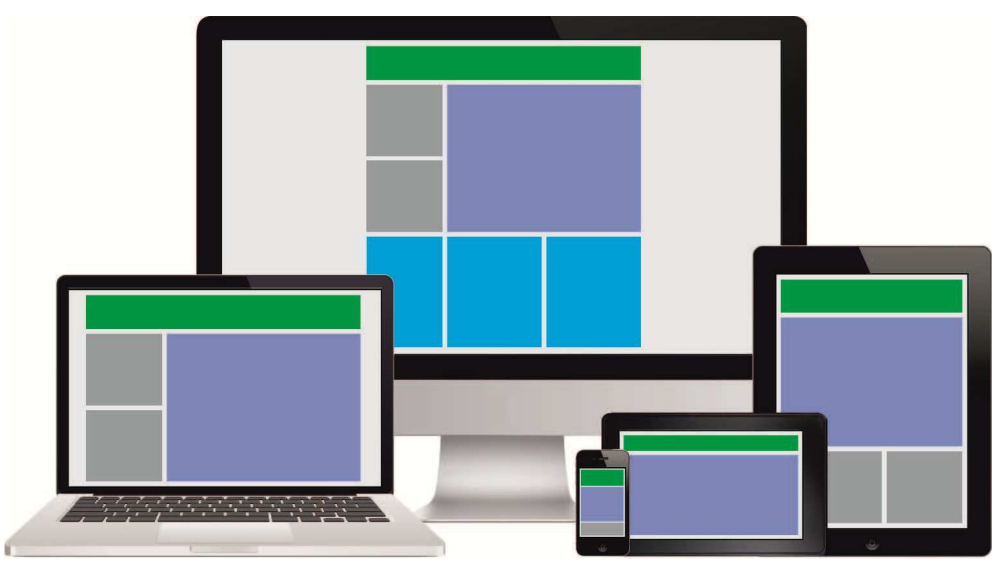

Abb. 2: Prinzip des responsiven Webdesigns (Eigene Darstellung)

Der Kern der Plattform ist ein Webgis-System, das Nutzeranfragen nach dem in Abbildung 3 dargestellten Funktionsschema bearbeitet. Anfragen werden vom Browser des Nutzers aufgenommen und an den Webserver übermittelt. Dieser verarbeitet die eintreffenden Informationen und ruft der generierten Anfrage entsprechende Einträge aus der Datenbank ab. Parallel erfolgt eine Abfrage entsprechender Geodaten vom genutzten Web Map Service (WMS). Die Ergebnisse dieser beiden Abfragen werden anschließend dem Browser des Nutzers zur Präsentation übermittelt.

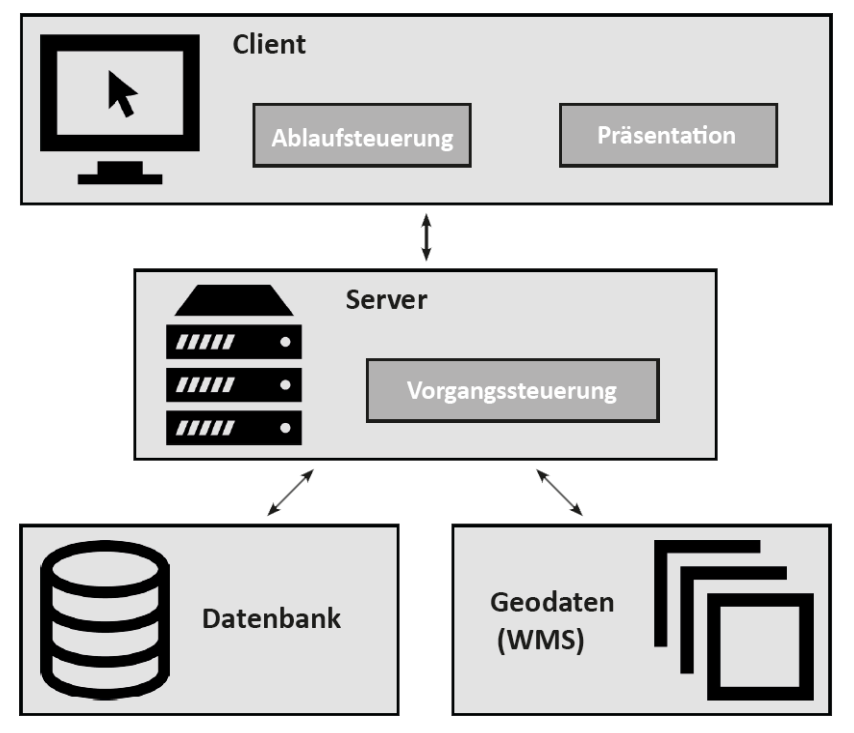

Abb. 3: schematische Funktionsweise der Plattform OpenCrowdMaps (Eigene Darstellung)

#### **4.2 Funktionsweise**

**752**

Das Interface der Anwendung ist sehr schicht gehalten, wie in Abbildung 4 zu erkennen ist. Dies gewährleistet eine möglichst einfache Bedienung. In der Kopfzeile der Anwendung befindet sich direkt oberhalb der Webmap ein bei Bedarf ausblendbares Hauptmenü. Dieses ermöglicht den Schnellzugriff auf

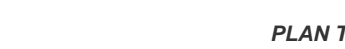

è

eine Vielzahl von Funktionalitäten für die Bearbeitung, Visualisierung und Analyse der Daten sowie eine integrierte Suchfunktion sowie eine Liste der letzten, getätigten Änderungen.

Abb. 4: Desktopversion des Interfaces von OpenCrowdMaps (Eigene Darstellung)

Die wohl grundlegendste Funktionalität, neben dem Anzeigen von vorhandenen Einträgen, ist die Möglichkeit für jedermann Inhalte zu generieren. Dies erfolgt über die Schaltfläche "Marker setzen/ bearbeiten" und der Aktivierung des Bearbeitungsmodus. Der Nutzer kann anschließend durch Auswahl der Option "Neuen Marker setzen" eine Postion in der Webmap bestimmen, wo daraufhin ein Pin sowie ein dazugehöriges Formularfeld erscheint.

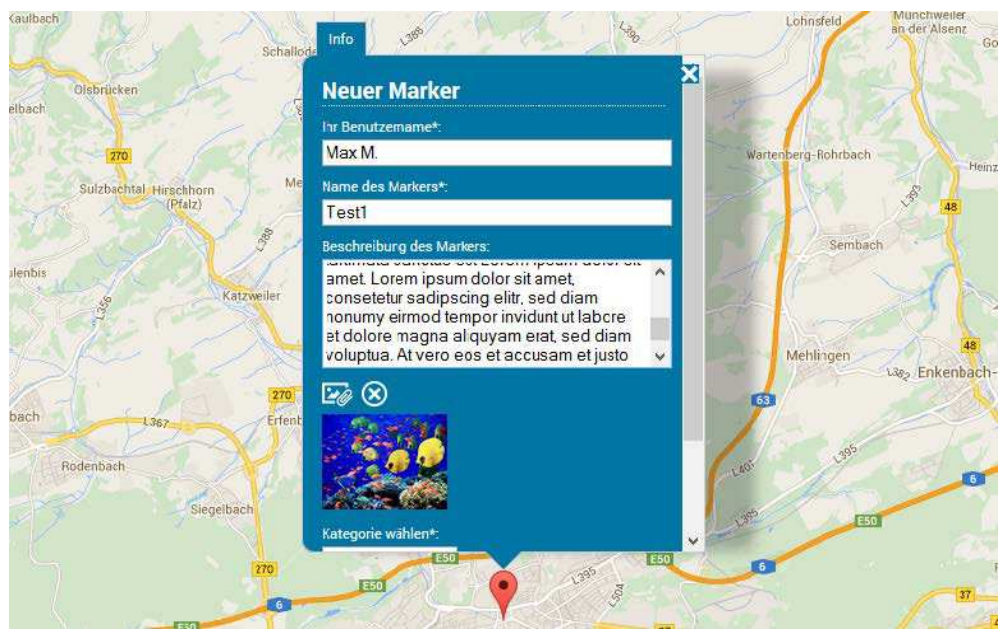

Abb. 5: Formular für die Marker-Erstellung (Eigene Darstellung)

In jedem Fall notwendig ist die Bearbeitung der mit einem Stern (\*) markierten Pflichtfelder. Dabei handelt es sich um den Benutzernamen, den Markernamen sowie die Auswahl einer Kategorie. Optional ist hingegen eine weitergehende Beschreibung und das Hinterlegen einer Bilddatei. Der Benutzername ist stets frei wählbar und Bedarf keiner Anmeldung auf der Plattform. Er dient lediglich zum Setzen einer höheren Hemmschwelle für mögliche Datenmanipulationen. Der Upload einer Bilddatei erfolgt über das Symbol unterhalb des Beschreibungsfeldes. Bei Aufruf öffnet sich ein Dateibrowser, der das Auswählen eines Bildes direkt von der Festplatte des Gerätes ermöglicht. Dabei steht für mobile Endgeräte die Option zur Auswahl das Bild direkt über die Kamera aufzunehmen. Durch Bestätigung der Auswahl entsteht eine Vorschau des Bildes innerhalb des Formulars, um fehlerhafte Uploads zu vermeiden. Durch den Speichern-Button (in

Abbildung 5 außerhalb des Scrollbereichs) erfolgt die Eintragung der hinterlegten Informationen in die Datenbank sowie die damit verbundene Generierung des Markers. Vorher wird jedoch eine Fehlerabfrage der im Formular getätigten Eintragungen durchgeführt. Wurden nicht alle Pflichtfelder ausgefüllt oder ein ungültiges Dateiformat für den Bild-Upload gewählt erscheinen entsprechende Hinweise. Das Löschen-Symbol führt zum Abbrechen der Markererstellung. Dabei wird der temporäre Marker für die Erstellung von der Webmap entfernt.

Zu jedem erstellten Marker wird ein "Diskussionstab" generiert, in dem Nutzer Kommentare zu den Inhalten des Markers beitragen können. Darüber hinaus werden dort Datenmanipulationen protokolliert. Diese werden chronologisch geordnet und ermöglichen so die Nachvollziehbarkeit der Entwicklung eines Markers und der dazugehörigen Diskussion. Über das Sprechblasensymbol ist ein Formular aufrufbar, welches das Verfassen eigener Beiträge und die damit verbundende, aktive Teilhabe an der Diskussion ermöglicht.

Mit aktiviertem Bearbeitungsmodus ist beim Aufrufen bestehender Einträge ein zusätzlicher Tab "Bearbeitung" verfügbar. Dieser ermöglicht jedem Anwender die Manipulation des Markers und seiner Inhalte.

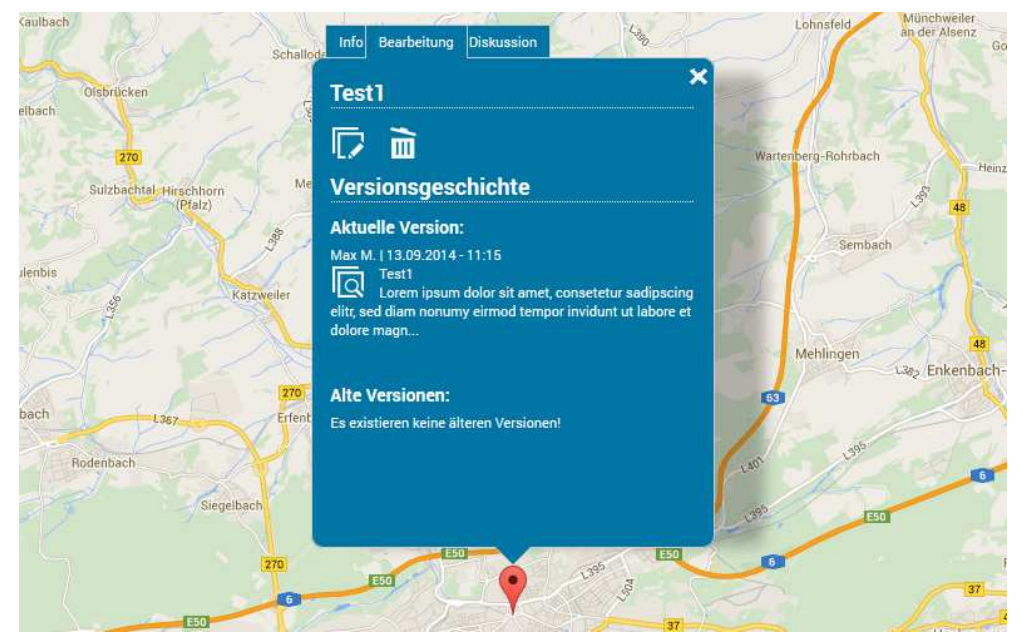

Abb. 6: Bearbeitungsstab eines Markers (Eigene Darstellung)

Über diesen Tab ist das Löschen, die Bearbeitung der Inhalte und das Einsehen und Aktivieren alter Versionen des Markers möglich. Ist ein Marker bereits als gelöscht markiert, wird die Löschaktion durch eine Wiederherstellungsaktion ersetzt.

Um auch bei Änderungen die Kontrolle der Crowd sicherzustellen und die technische Seite des Wiki-Prinzips vollkommen umzusetzen, wurde eine Versionierung der Einträge realisiert. Bei Änderung eines Eintrages wird dabei nicht der alte Datenbankeintrag überschrieben, sondern es wird eine Kopie inklusive Änderungen erzeugt. Die alte Version wird bei der Markererzeugung anschließend nicht mehr berücksichtigt und es erfolgt keine Darstellung der Inhalte. Generiert wird hingegen die neue Version. Im Bearbeitungstab werden jedoch stets sämtliche alte Versionen chronologisch gelistet. Diese sind jederzeit einsehbar und können gegebenfalls von jedem Nutzer wiederhergestellt werden.

Ein Löschen des Markers führt keinesfalls, wie bei anderen Anwendungen zum Entfernen des Datenbankeintrags. Ein als ausgetragen markierter Marker wird zunächst mit 60% Transparenz visualisiert. Pro Tag Differenz zwischen Austragedatum und aktuellem Datum nimmt die Transparenz um weitere 10% zu, bis der Marker nach fünf Tagen schließlich nicht mehr generiert wird. In dieser Zeitspanne steht es jedoch jedem Nutzer frei den Marker wiederherzustellen. Dadurch wird das Austragedatum in der Datenbank entfernt und der Marker wird wieder mit voller Deckkraft generiert. Wird der Marker im Folgenden wieder als gelöscht markiert, muss derselbe sechs Tage Zyklus erneut durchlaufen werden. Diese Methodik stellt sicher, dass keine relevanten Einträge von einem Nutzer gelöscht werden können. Die Kontrolle der Inhalte bleibt bei der Crowd.

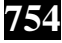

Die Schaltfläche "Darstellung" ermöglicht zum einen die Deaktivierung der Clusterfunktion der Marker, aber auch das Wechseln der Kartengrundlage. Das Clustern dient der besseren Darstellung von vielen Markern mit ähnlicher Geoposition. Diese werden maßstabsabhängig aggregiert und die Anzahl durch eine entsprechende Zahl repräsentiert. Bei der Kartengrundlage erfolgt keine Begrenzung auf die standardmäßige Google Maps Ansicht, sondern es wurden auch eigens erstellte Kartenstile sowie externe Dienste, wie OpenStreetMap oder Stamen Map, integriert.

Die Schaltfläche "Heatmap" steuert die Generierung und Konfigurierung von Heatmaps. Dies sind Dichtekarten zur Visualisierung von "Brennpunkten". Der Farbverlauf der Heatmap reicht von rot über gelb bis grün. Areale mit einer großen Markeragglomeration werden dabei rot dargestellt und Gebiete mit wenigen Markern grün (s. Abb. 7).

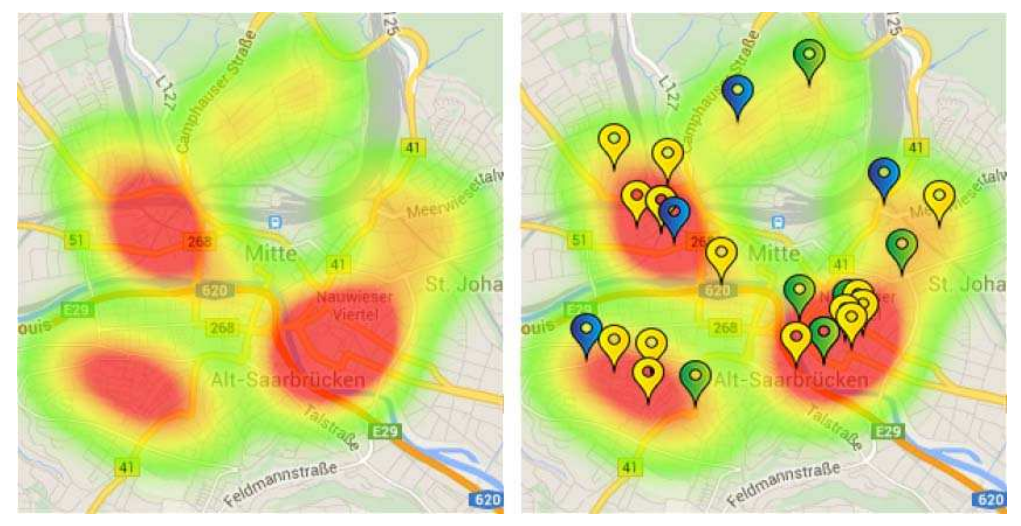

Abb. 7: Auswählbare Kartenstile (Eigene Darstellung)

Der Radius (in Pixel) der Heatmap kann dabei vom Anwender frei definiert werden, um eine dem Maßstab entsprechende Darstellung zu generieren. Zudem ist das Zublenden der absoluten Marker-Positionen möglich, um so den Bezug zwischen Marker-Position und Dichtekarte besser nachvollziehen zu können. Bei der Generierung der Heatmap werden keine als gelöscht markierten Marker mit einbezogen.

Hinter dem Menüpunkt "Kartengeschichte" verbirgt sich eine Zeitachse, die bis zum Erstellungszeitpunkt der Karte zurückreicht. Marker, die bereits an einem spezifischen Datum existierten, können dadurch visualisiert werden. Dabei werden auch jene dargestellt, die anschließend gelöscht wurden und im aktuellen Datensatz nicht mehr enthalten sind (s. Abb. 8).

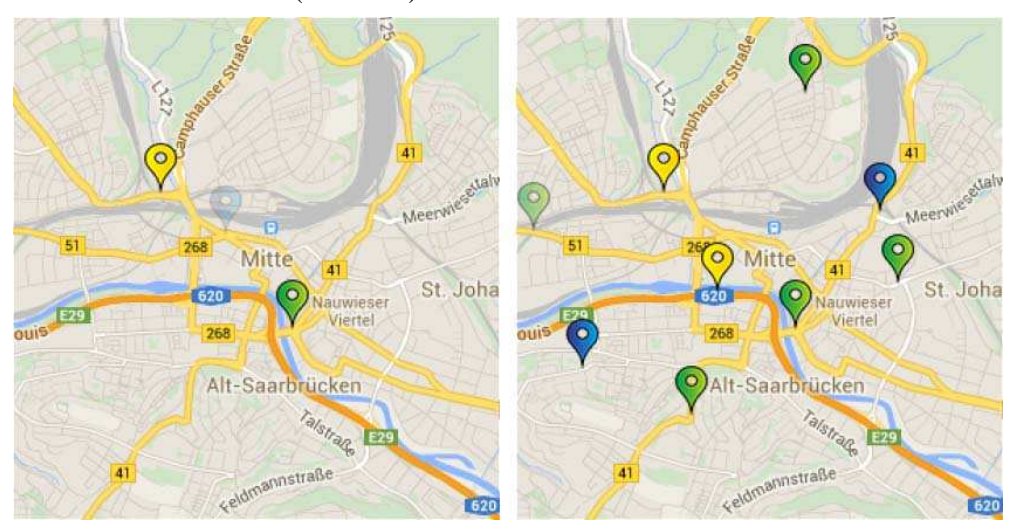

Abb. 8: Zeitpunkte der Marker-Entwicklung (Eigene Darstellung)

Der Layermanager, welcher ebenfalls über die Kopfleiste aufrufbar ist, ermöglicht das Filtern der visualisierten Kategorien in der Webmap. Wird eine Kategorie über ihre Checkbox deaktiviert, werden die entsprechenden Daten nicht mehr in der Webmap visualisiert. Dies ermöglicht eine benutzerdefinierte

Selektion und Reduktion der Inhalte. Für den jeweiligen Zweck irrelevante Inhalte können so vom Nutzer bei Belieben ausgeblendet werden.

Um der Crowd Darstellungs-, Auswertungs- und Analysefunktionen über die Möglichkeiten der Plattform hinaus zu gewährleisten, wurde ein Datenexport in der Fußleiste der Anwendungen integriert. Dieser erlaubt den Download des aktuellen Datensatzes der Marker-Tabelle mit allen Inhalten. Ausgegeben wird dabei eine CSV-Datei, die mit allen gängigen Tabellenkalkulationsprogrammen geöffnet und bearbeitet werden kann. Der Crowd wird somit die Option geboten, die Daten in externen Anwendungen weiter zu bearbeiten. Durch den Export wird eine völlige Datentransparenz und Offenheit gewährleistet.

Die Startseite von OpenCrowdMaps untergliedert sich in insgesamt drei inhaltliche Tabs. Neben einem Formular für die Erstellung eigener Karten existiert eine Kartenübersicht sowie der Administrationsbereich für bereits bestehende Karten. Die "Kartenübersicht" listet alle bestehenden, öffentlichen Karten. Dies verschafft dem Besucher einen ersten Überblick behandelter Thematiken. Bei Interesse können einzelne Karten über die integrierte Verlinkung aufgerufen werden. Die Übersicht kann nach verschiedenen Kriterien (Erstellungsdatum, Anzahl der Aufrufe, Marker-Anzahl und Aktionenanzahl) geordnet werden. In Kombination mit einer Eingrenzung, durch die integrierte Suche, kann der Nutzer auch bei einer umfangreichen Kartenbasis schnell, nach für ihn relevanten Karten, filtern. Durch Aufrufen der Schaltfläche "Neue Karte erstellen" wird ein entsprechendes Formular sichtbar. Dieses ermöglicht in wenigen Schritten die Erstellung einer eigenen Themenkarte. Die Anzahl der Kategorien und die dazugehörigen Einstellungen sind frei vom Nutzer wählbar. Der "Kartenadmin" dient zur Editierung dieser Einstellungen.

## **5 FAZIT**

Die realisierte Plattform OpenCrowdMaps liefert erstmals ein Instrument für das Crowdsourcing räumlicher Daten mit Integration des Wiki-Prinzips bei gleichzeitig völliger thematischer Offenheit. Bei der Plattform handelt es sich, ohne Zutun seitens des Planers, bereits um eine subversive Methode zur Datenerhebung planungsrelevanter Informationen. Aus der Crowd entspringen die Ideen für die Sammlung von Daten und diese reguliert deren Relevanz in Eigenregie.

Abseits dieser Vision können Crowdmaps gezielt von Behörden eingesetzt werden um planungsrelevante Informationen in Zusammenarbeit mit der Bevölkerung zu generieren. Dadurch würde eine aktive Bürgerbeteiligung gefördert und die Distanz zwischen Behörden und Bürgern verringert. Ein Einsatz für (verwaltungs)interne, kollaboratitve Datenerhebungen wäre genau so denkbar wie die Nutzung als digitales Echtzeit-Protokoll für Ideen in Bürgerworkshops.

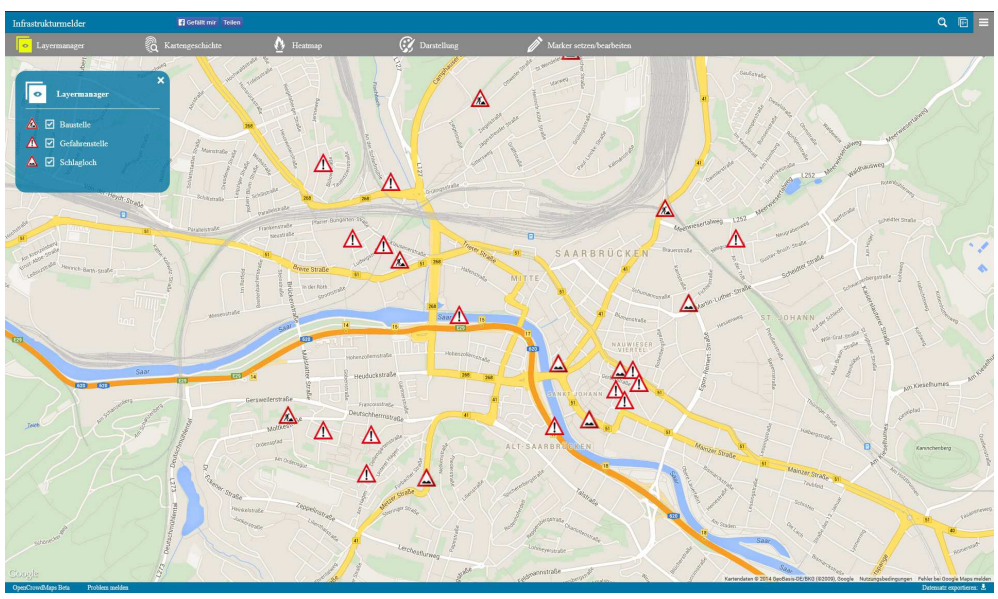

Abb. 9: Beispielhafte Themenkarte der Plattform OpenCrowdMaps (Eigene Darstellung)

Die Thematische Offenheit bietet Einsatzmöglichkeiten für nahezu jede planugsrelevante Thematik. Dies birgt die Gefahr einer für den Planer nicht auswertbaren Datenflut. Der Umgang mit "Big Data" und "Datenfriedhöfen" ist jedoch zum einen eine Frage der technischen Entwicklung und zum anderen kann sich eine Klassifizierung als "Datenfriedhof" zukünftig als falsch erweisen.

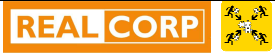

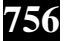

Für das erfolgreiche Crowdmappen bedarf es einer gewissen Bekanntheit der entsprechenden Karte sowie einer aktiven Crowd, die stetig neue Inhalte generiert. Es ist daher von großer Bedeutsamkeit die Karte über verschiedene Kanäle in den öffentlichen Fokus zu rücken und damit eine beständige und im Betsfall kontinuierlich wachsende Community zu erschaffen. Darüber hinaus sollten über eine Crowdmapping-Plattform niemals Notfälle oder sonstige Sachverhalte gemeldet werden, deren Inhalte keinesfalls dem Zufall überlassen werden dürfen. Das Crowdmappen eignet sich ausschließlich bei unsensiblen Daten mit einem Nutzen für große Teile der Gesellschaft.

#### **6 DANKSAGUNG**

Die Autoren danken der Deutschen Forschungsgesellchaft, die die Arbeit im Rahmen des Projektes "Urban Emotions" unter den Förderkennzeichen ZE 1018/1-1 und RE 3612/1-1 unterstützt hat.

### **7 QUELLEN**

CROWDMAP.COM: Internetauftritt, 2014. Online: https://crowdmap.com (letzter Zugriff: 29.03.2015).

DÖRRZAPF, L., ZEILE, P., SAGL, G., SUDMANNS, M., SUMMA, A., RESCH, B.: Urban Emotions - eine interdisziplinäre Schnittstelle zwischen Geoinformatik und räumlicher Planung. In GIS.Science: Planung, Partizipation & Technologie (Vol. 1, pp. 11–19, Vol. 1). Berlin: Wichmann im VDE Verlag. 2015.

EXNER, J.-P.: Smarte Planung - Ansätze zur Qualifizierung eines neuen Instrumenten- und Methodenrepertoires im Rahmen von Geoweb, Raumsensorik und Monitoring für die räumliche Planung. Göttingen, 2013.

MOSKALIUK, J: Konstruktion und Kommunikation von Wissen mit Wikis: Theorie und Praxis. Grünstadt, 2008.

MOSKALUK, J.; KIMMERLE J.: Wikis in der Hochschule – Faktoren für den erfolgreichen Einsatz. Tübingen, 2008.

NOLL, R.: Crowdmapping - Realisierung einer Plattform für die kollaborative Erfassung und Visualisierung räumlicher Daten. Kaiserslautern, 2014.

STREICH B.: Subversive Stadtplanung. Wiesbaden, 2014.

ZEILE, P., RESCH, B., EXNER, J. P., SAGL, G., SUMMA, A.: Urban Emotions - Kontextuelle Emotionsinformationen für die Räumliche Planung auf Basis von Echtzeit- Humansensorik und Crowdsourcing-Ansätzen. In J. Strobl, T. Blaschke, G. Griesebner, & B. Zagel (Eds.), Angewandte Geoinformatik: Beiträge zum AGIT-Symposium Salzburg (pp. 664–669). Salzburg. 2014.